## Como trocar de Igr[eja](http://sigloc.com.br/documentacao/?p=209)

 O sistema SIGLOC, é multi Igrejas, ou seja, nele é possível trabalhar com várias igrejas, e uma sede como superior.

Após todas suas igrejas cadastradas, e seus usuários vinculados à estas igrejas, você consegue alternar entre elas.

Para fazer isso, basta clicar no botão localizado próximo a logo da Sigloc (1), no canto superior esquerdo, após clicar vai aparecer a lista de todas igrejas que você está vinculado e basta clicar na sua escolhida (2).

O primeiro item da lista de igrejas é a Sede - Caixa Central, para ver os lançamentos da sede e relatórios da Central, basta clicar nesse link.

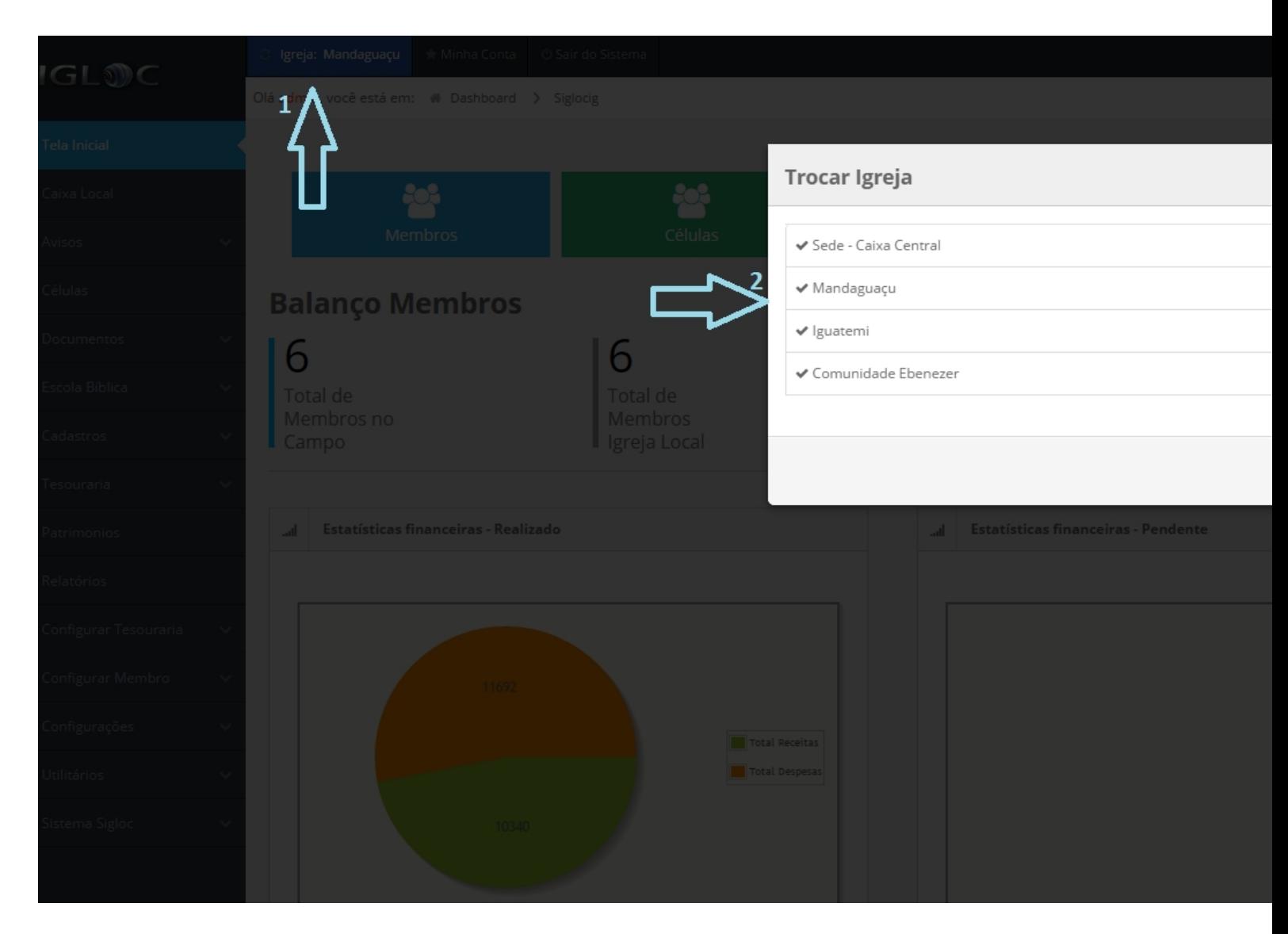

[Aqui você consegue conferir em qual igreja você está atualmente, todas operações e lançamentos, relatórios serão referentes à ela.](http://sigloc.com.br/documentacao/wp-content/uploads/2015/11/trocar-igreja.png)

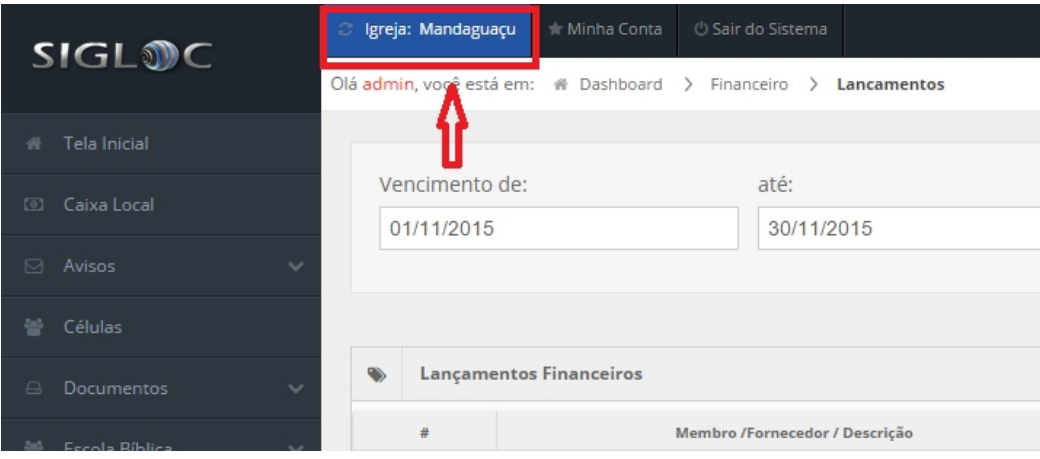